# <span id="page-0-2"></span>**Подтверждение платежа**

- [Операция оплаты по банковской карте](#page-0-0)
- [Подтверждение оплаты](#page-0-1)  $\bullet$
- [Примеры](#page-3-0)

При двустадийном механизме работы разделены процессы авторизации банковской карты (операция оплаты) и совершения финансовой транзакции (финансовое подтверждение).

## <span id="page-0-0"></span>Операция оплаты по банковской карте

На первой стадии происходит авторизация банковской карты, проверка ее платежеспособности и блокирование средств на счету клиента. Если предприятие использует двустадийный механизм работы, то, кроме необходимых и дополнительных параметров платежа (как описано в разделе "[Создание платежа](https://docs.assist.ru/pages/viewpage.action?pageId=47153189)"), в авторизационном запросе должно быть передано значение параметра Delay=1.

```
<FORM ACTION=" https://<SERVER-NAME>/pay/order.cfm" METHOD="POST">
<INPUT TYPE="HIDDEN" NAME="Merchant_ID" VALUE=" Merchant_ID">
<INPUT TYPE="HIDDEN" NAME="OrderNumber" VALUE="A20042011_28">
<INPUT TYPE="HIDDEN" NAME="OrderAmount" VALUE="237.40">
<INPUT TYPE="HIDDEN" NAME="OrderCurrency" VALUE="USD">
<INPUT TYPE="HIDDEN" NAME="Delay" VALUE="1">
<INPUT TYPE="HIDDEN" NAME="Language" VALUE="RU">
<INPUT TYPE="HIDDEN" NAME="Email" VALUE="test@test.by">
<INPUT TYPE="HIDDEN" NAME="OrderComment" VALUE=" 28-A">
<INPUT TYPE="HIDDEN" NAME="URL_RETURN_OK" VALUE="http://www.URL.by/yes">
<INPUT TYPE="HIDDEN" NAME="URL_RETURN_NO" VALUE="http://www.URL.by/no">
<INPUT TYPE="HIDDEN" NAME="CardPayment" VALUE="1">
<INPUT TYPE="SUBMIT" NAME="Submit" VALUE="">
</FORM>
```
После нажатия на такую кнопку покупатель перенаправляется на платежные страницы АПК Ассист, где вводит персональные данные и данные карты для совершения операции оплаты. Операция оплаты может быть как успешной, так и неуспешной. После успешного завершения операции оплаты при двустадийном механизме работы предприятия статус заказа в системе АПК Ассист принимает значение Delayed (Ожидает подтверждения оплаты), см. [статусы заказа.](https://docs.assist.ru/pages/viewpage.action?pageId=47153790)

На второй стадии после успешной операции оплаты предприятие проводит операцию подтверждения оплаты. Только после подтверждения оплаты в процессинг отправляется финансовая транзакция.

**Внимание!** При двустадийном механизме работы списание средств со счета покупателя происходит только после (!) подтверждения оплаты со стороны предприятия.

### <span id="page-0-1"></span>Подтверждение оплаты

Финансовое подтверждение интернет-магазин может осуществить в течение 2 дней в [Личном кабинете](https://docs.assist.ru/pages/viewpage.action?pageId=47153817#id-,-charge) либо с помощью вебсервиса.

Для подтверждения оплаты нужно отправить запрос на сервер АПК Ассист по адресу:

### https://<SERVER-NAME>/charge/charge.cfm.

Параметры передаются методом POST в теле запроса в формате «ключ=значение», SOAP запросом, либо в формате JSON (swagger описание: [https://docs.belassist.by/swagger/](https://docs.belassist.by/swagger/?urls.primaryName=payments.demo.paysec.by)).

Список параметров запроса подтверждения оплаты при двустадийном механизме работы предприятия представлен в таблице:

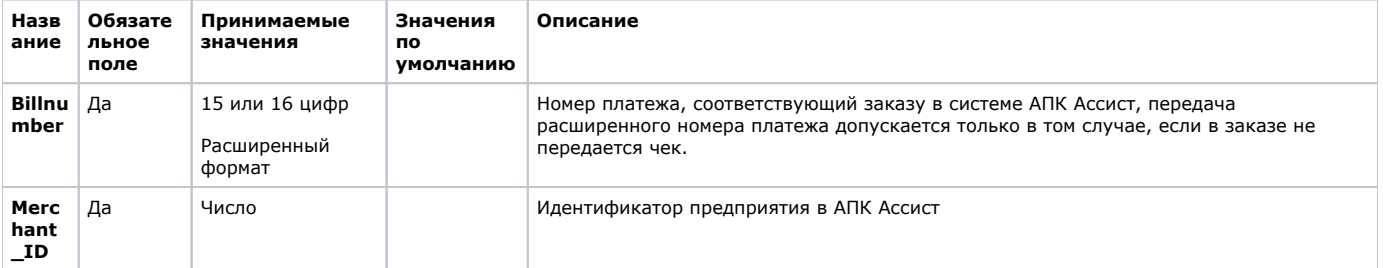

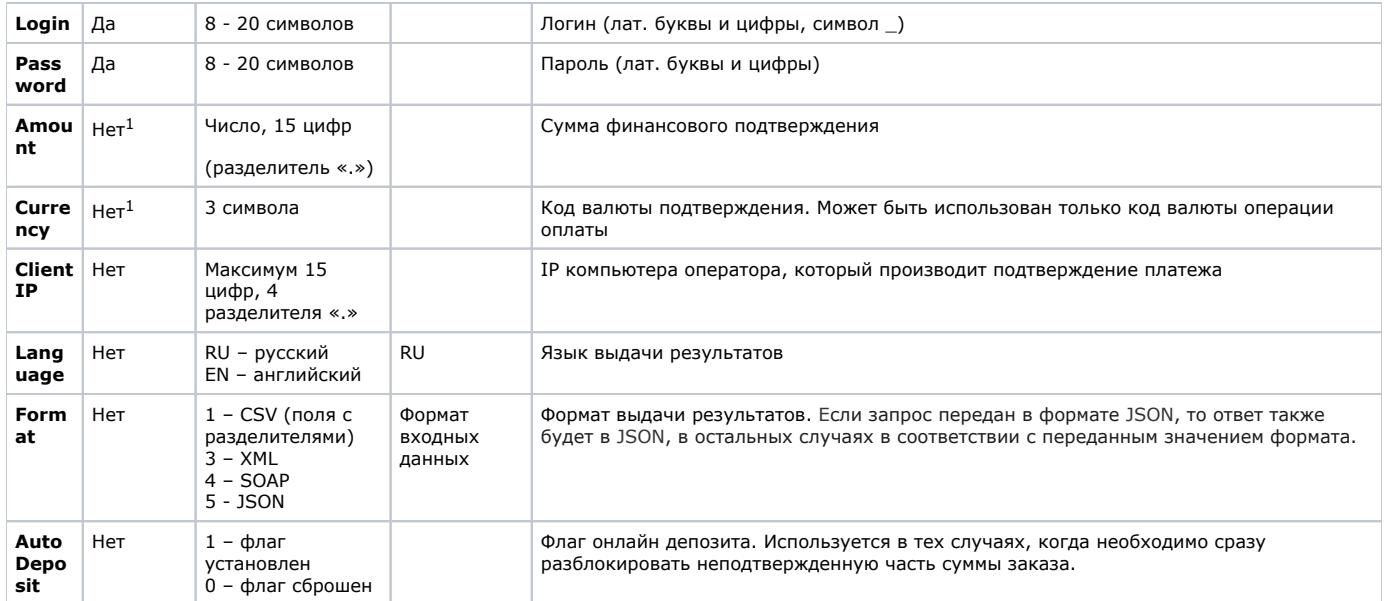

<sup>1</sup>*Параметры Amount , Currency могут присутствовать или отсутствовать в запросе только одновременно. В случае отсутствия параметров операция подтверждения оплаты будет проведена на полную сумму.*

Все параметры, передаваемые в запросе, проходят автоматическую валидацию в АПК Ассист, см. [Правила валидации](https://docs.assist.ru/pages/viewpage.action?pageId=47153353)  Δ [входных параметров](https://docs.assist.ru/pages/viewpage.action?pageId=47153353).

Подтверждение может быть проведено как на всю сумму оплаты, так и на часть суммы. Допускается совершение частичного подтверждения на сумму, не превышающую суммы оплаты, если операция оплаты по банковской карте была совершена через процессинг, имеющий соответствующие настройки.

o **Внимание!** При проведении подтверждения оплаты (как в Личном кабинете, так и с помощью веб-сервиса) нужно указывать сумму подтверждения в валюте операции оплаты (обычно это рубли).

Для совершения операции подтверждения оплаты можно передать параметр billnumber как в обычном формате (если по заказу была одна успешная операция оплаты), так и в расширенном формате. При использовании расширенного формата обязательно должен быть указан номер успешной операции оплаты (в некоторых случаях это может быть не первая по счету операция, например**,** 500000000000001.2).

**Внимание!** Передача расширенного номера платежа допускается только в том случае, если в заказе не передается чек.

Операция подтверждения оплаты всегда успешная, кроме отказа по техническим причинам. В случае технического сбоя подтверждение оплаты нужно повторить. Повторное подтверждение оплаты не приводит к повторному списанию денег.

В случае успешного подтверждения оплаты статус заказа в системе АПК Ассист принимает значение *Approved* (Оплачен) или *Pa rtialDelayed* (Подтвержден частично), код возврата responsecode AS000.

Описание веб-сервиса для формата SOAP можно увидеть на странице:

https://<SERVER-NAME>/charge/charge.wsdl

### **Список параметров ответа:**

⋒

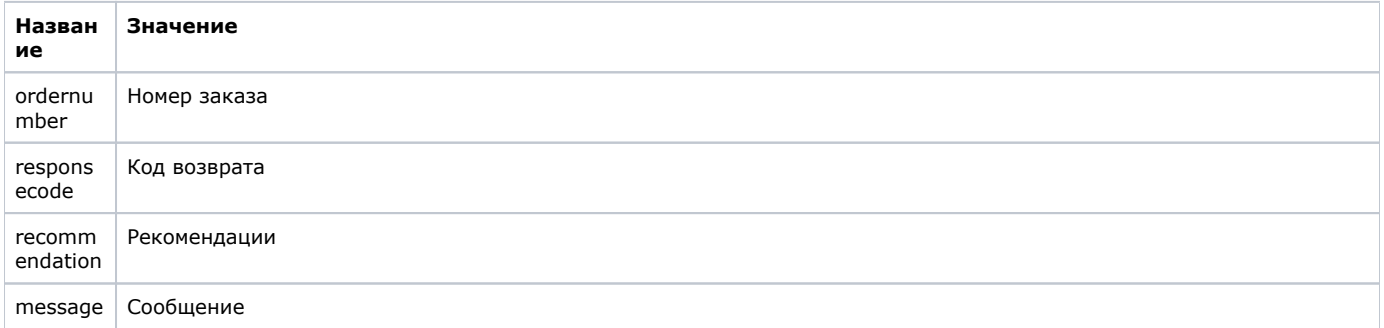

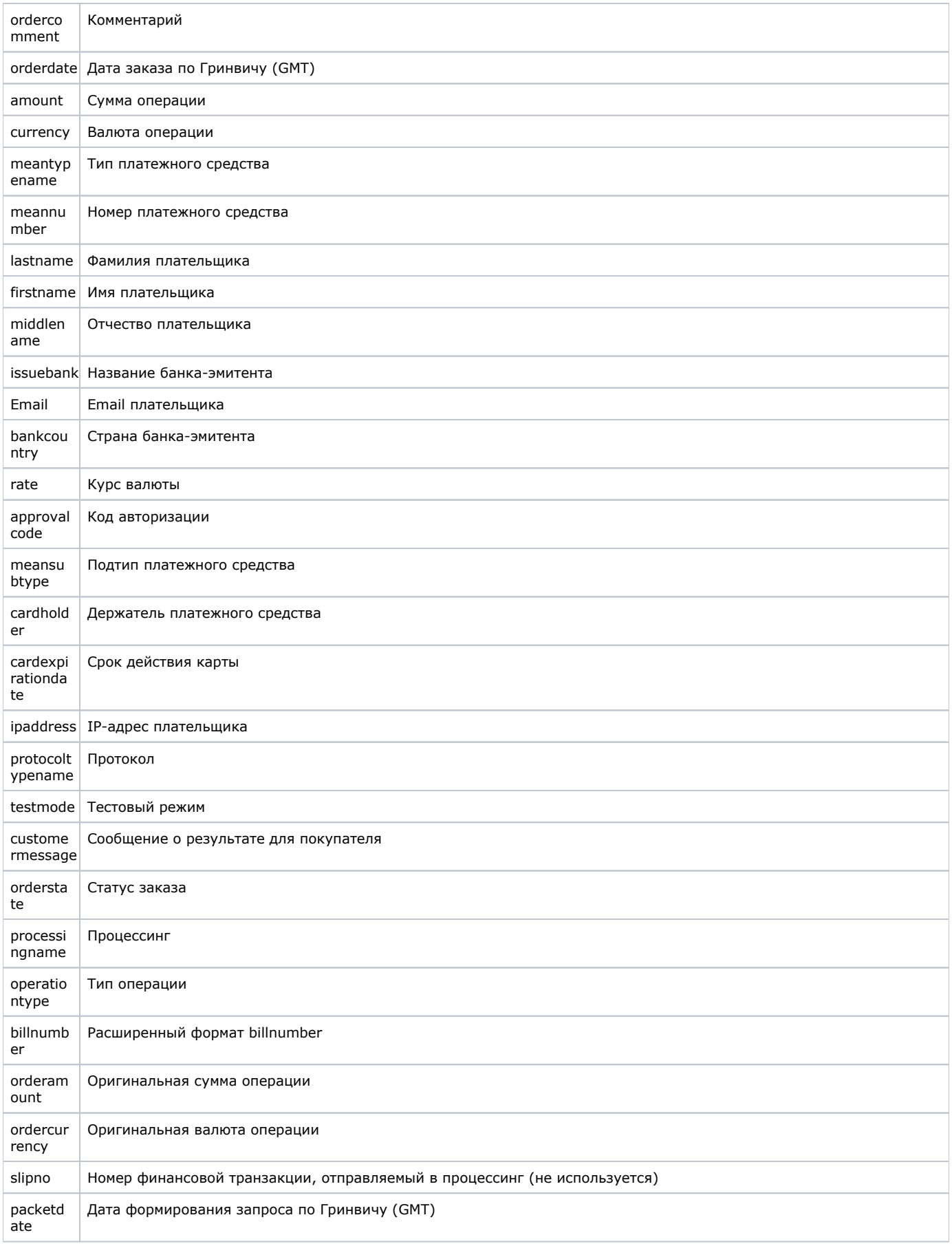

### <span id="page-3-0"></span>Примеры

### Пример запроса для формата HTTP POST:

```
<FORM ACTION="https://<SERVER-NAME>/charge/charge.cfm" METHOD="POST">
<INPUT TYPE="HIDDEN" NAME="BillNumber" VALUE="545000000000001">
<INPUT TYPE="HIDDEN" NAME="Merchant_ID" VALUE=" Merchant_ID">
<INPUT TYPE="HIDDEN" NAME="Login" VALUE=" ">
<INPUT TYPE="HIDDEN" NAME="Password" VALUE=" ">
<INPUT TYPE="HIDDEN" NAME="Amount" VALUE="100.00">
<INPUT TYPE="HIDDEN" NAME="Currency" VALUE="BYN">
<INPUT TYPE="HIDDEN" NAME="Language" VALUE="0">
<INPUT TYPE="HIDDEN" NAME="Format" VALUE="3">
<INPUT TYPE="SUBMIT" NAME="Submit" VALUE="">
</FORM>
```
#### Пример результата запроса подтверждения оплаты в формате CSV:

ordernumber: 0001-01 responsecode: AS000 recommendation: message: . ordercomment: orderdate: 06.07.2016 09: 00:05 amount: 100.00 currency: BYN meantypename: VISA meannumber: 411111\*\*\*\*1111 lastname: Testov firstname: Test middlename: Testovich issuebank: BANK email: test@testpost.by bankcountry: rate: 1 approvalcode: meansubtype: Corporate Purchasing Card cardholder: TEST cardexpirationdate: 12/20 ipaddress: 111.23.11.23 protocoltypename: testmode: 1 customermessage: . orderstate: Approved processingname: Name operationtype: 200 billnumber: 511111100000001.2 orderamount: 100.00 ordercurrency: BYN slipno: packetdate: 06.07.2016 09:01:47 signature:

#### В формате XML:

```
<?xml version='1.0' encoding='utf-8' standalone='yes'?>
<!DOCTYPE result [
<!ATTLIST result
                  firstcode CDATA #REQUIRED
                  secondcode CDATA #REQUIRED
                  count CDATA #REQUIRED>
<!ELEMENT result (orders?)>
<!ELEMENT orders (order)>
<!ELEMENT order (ordernumber?, responsecode?, recommendation?, message?, ordercomment?, orderdate?, amount?,
currency?, meantypename?, meannumber?, lastname?, firstname?, middlename?, issuebank?, email?, bankcountry?,
rate?, approvalcode?, meansubtype?, cardholder?, cardexpirationdate?, ipaddress?, protocoltypename?, testmode?,
customermessage?, orderstate?, processingname?, operationtype?, billnumber?, orderamount?, ordercurrency?,
slipno?, packetdate?, signature?, pareq?, acsurl?)>
<! ELEMENT ordernumber (#PCDATA)>
<! ELEMENT responsecode (#PCDATA)>
<! ELEMENT recommendation (#PCDATA)>
<! ELEMENT message (#PCDATA)>
<! ELEMENT ordercomment (#PCDATA)>
<! ELEMENT orderdate (#PCDATA)>
<! ELEMENT amount (#PCDATA)>
<! ELEMENT currency (#PCDATA)>
<! ELEMENT meantypename (#PCDATA)>
<! ELEMENT meannumber (#PCDATA)>
<! ELEMENT lastname (#PCDATA)>
<! ELEMENT firstname (#PCDATA)>
<!ELEMENT middlename (#PCDATA)>
<!ELEMENT issuebank (#PCDATA)>
<!ELEMENT email (#PCDATA)>
<! ELEMENT bankcountry (#PCDATA)>
<! ELEMENT rate (#PCDATA)>
<! ELEMENT approvalcode (#PCDATA)>
<! ELEMENT meansubtype (#PCDATA)>
<! ELEMENT cardholder (#PCDATA)>
```
<!ELEMENT cardexpirationdate (#PCDATA)> <!ELEMENT ipaddress (#PCDATA)> <!ELEMENT protocoltypename (#PCDATA)> <!ELEMENT testmode (#PCDATA)> <!ELEMENT customermessage (#PCDATA)> <!ELEMENT orderstate (#PCDATA)> <!ELEMENT processingname (#PCDATA)> <!ELEMENT operationtype (#PCDATA)> <!ELEMENT billnumber (#PCDATA)> <!ELEMENT orderamount (#PCDATA)> <!ELEMENT ordercurrency (#PCDATA)> <!ELEMENT slipno (#PCDATA)> <!ELEMENT packetdate (#PCDATA)> <!ELEMENT signature (#PCDATA)> <!ELEMENT pareq (#PCDATA)> <!ELEMENT acsurl (#PCDATA)>]> <result firstcode="0" secondcode="0" count="1"> <orders> <order> <ordernumber> 0001-01 </ordernumber> <responsecode> AS000 </responsecode> <recommendation> </recommendation> <message> . </message> <ordercomment> </ordercomment> <orderdate> 06.07.2016 10:51:53 </orderdate> <amount> 100.00 </amount> <currency> BYN </currency> <meantypename> VISA </meantypename> <meannumber> 411111\*\*\*\*1111 </meannumber> <lastname> Testov </lastname> <firstname> Test </firstname> <middlename> Testovich </middlename> <issuebank> BANK </issuebank> <email> test@testpost.by </email> <bankcountry> </bankcountry> <rate> 1 </rate> <approvalcode> </approvalcode> <meansubtype> Corporate Purchasing Card </meansubtype> <cardholder> TEST </cardholder> <cardexpirationdate> 12/20 </cardexpirationdate> <ipaddress> 10.23.10.23 </ipaddress> <protocoltypename> </protocoltypename> <testmode> 1 </testmode> <customermessage> . </customermessage> <orderstate> Approved </orderstate> <processingname> Name </processingname> <operationtype> 200 </operationtype> <billnumber> 511111100000001.2 </billnumber> <orderamount> 100.00 </orderamount> <ordercurrency> BYN </ordercurrency> </slipno> <packetdate> 06.07.2016 10:53:45 </packetdate> <signature> </signature> </order> </orders> </result>

В качестве значения поля <meannumber> здесь и далее во всех веб-сервисах возвращаются 6 первых и 4 последних цифры номера карты, остальные цифры скрыты символом \*.

В случае успешного подтверждения оплаты поле orderstate будет содержать значение *Approved* (Оплачен) или *PartialDelayed* ( Подтвержден частично), код возврата операции подтверждения response\_code AS000, значения первого и второго кода firstcode=0, secondcode=0. В случае неуспешного подтверждения оплаты код возврата response\_code принимает значения AS100-AS998.

Если запрос на подтверждение оплаты не может быть обработан, в результате запроса вернутся ненулевые значения параметров firstcode, secondcode.

**Пример результата запроса в формате XML, вернувшего ошибку (неправильный пароль):**

```
<?xml version="1.0" encoding="utf-8" standalone="yes" ?>
\epsilon!DOCTYPE result \epsilon l>
<result firstcode="7" secondcode="102" count="0"></result>
```
С описанием первого и второго кодов ошибок можно ознакомиться здесь.

### Пример ответа в формате SOAP:

⊕

<?xml version='1.0' encoding='utf-8' standalone='no'?> <SOAP-ENV:Envelope xmlns:SOAP-ENV='http://schemas.xmlsoap.org/soap/envelope/' SOAP-ENV: encodingStyle='http://schemas.xmlsoap.org/soap/encoding/' xmlns:xsi='http://www.w3.org/2001/XMLSchema-instance' xmlns:xsd='http://www.w3.org/2001/XMLSchema'> <SOAP-ENV:Body SOAP-ENV:encodingStyle='http://schemas.xmlsoap.org/soap/encoding/'> <ASS-NS:MakeChargeResponse xmlns:ASS-NS='http://www.paysecure.ru/message/'> <return xmlns:si='http://www.paysecure.ru/type/' xsi:type='si:SOAPStruct'> <ordernumber xsi:type='xsd:string'>0001-01</ordernumber> <responsecode xsi:type='xsd:string'>AS000</responsecode> <recommendation xsi:type='xsd:string'></recommendation> <message xsi:type='xsd:string'> .</message> <ordercomment xsi:type='xsd:string'> </ordercomment> <orderdate xsi:type='xsd:string'>06.07.2016 11:23:13</orderdate> <amount xsi:type='xsd:string'>100.00</amount> <currency xsi:type='xsd:string'>BYN</currency> <meantypename xsi:type='xsd:string'>VISA</meantypename> <meannumber xsi:type='xsd:string'>411111\*\*\*\*1111</meannumber> <lastname xsi:type='xsd:string'>Testov</lastname> <firstname xsi:type='xsd:string'>Test</firstname> <middlename xsi:type='xsd:string'>Testovich</middlename> <issuebank xsi:type='xsd:string'>New Bank</issuebank> <email xsi:type='xsd:string'>test@testpost.by</email> <br/>bankcountry xsi:type='xsd:string'></bankcountry> <rate xsi:type='xsd:string'>1</rate> <approvalcode xsi:type='xsd:string'></approvalcode> <meansubtype xsi:type='xsd:string'>Classic</meansubtype> <cardholder xsi:type='xsd:string'>TEST</cardholder> <cardexpirationdate xsi:type='xsd:string'>12/20</cardexpirationdate> <ipaddress xsi:type='xsd:string'>11.23.11.23</ipaddress> <protocoltypename xsi:type='xsd:string'></protocoltypename> <testmode xsi:type='xsd:string'>1</testmode> <customermessage xsi:type='xsd:string'> .</customermessage> <orderstate xsi:type='xsd:string'>Approved</orderstate> <processingname xsi:type='xsd:string'>Name</processingname> <operationtype xsi:type='xsd:string'>200</operationtype> <billnumber xsi:type='xsd:string'>511111100000001.2</billnumber> <orderamount xsi:type='xsd:string'>100.00</orderamount> <ordercurrency xsi:type='xsd:string'>BYN</ordercurrency> <slipno xsi:type='xsd:string'></slipno> <packetdate xsi:type='xsd:string'>06.07.2016 11:28:26</packetdate> <signature xsi:type='xsd:string'></signature> </return> </ASS-NS:MakeChargeResponse></SOAP-ENV:Body></SOAP-ENV:Envelope>

Внимание! Для корректной работы с веб-сервисами по защищенному TLS-соединению необходимо иметь на своей стороне в хранилище доверенных корневых сертификатов следующие сертификаты:

- корневой сертификат от Comodo: COMODO RSA Certification Authority (https://support.comodo.com/index.php? /Default/Knowledgebase/Article/View/969/108/root-comodo-rsa-certification-authority-sha-2);
- корневой сертификат от GlobalSign: GlobalSign Root CA R1 (https://www.globalsign.com/repository/ca-certificates/).

Перед началом работы следует проверить наличие этих сертификатов в хранилище и добавить их в случае необходимости.